## **I certificati medici di invalidità civile**

Per poter compilare i certificati medici per l'invalidità civile sul sito dell'INPS, prima di tutto è necessario che il medico sia in possesso delle credenziali per accedere al sito INPS: SPID, CNS o carta di identità elettronica 3.0; quindi bisogna richiedere l'abilitazione di accesso al sito in qualità di MEDICO CERTIFICATORE.

Il medico presenta richiesta presso la sede INPS competente per territorio **oppure tramite PEC all'indirizzo PEC della direzione provinciale del territorio (es. BARI** - [direzione.provinciale.bari@postacert.inps.gov.it](mailto:direzione.provinciale.bari@postacert.inps.gov.it) ) compilando il modulo AP110, insieme alla copia del documento di identità e del tesserino di iscrizione all'Ordine.

https://www.inps.it/it/it/moduli/dettaglio-moduli.moduli.ap110.IT.it\_ap110.html

Collegandosi a questo link è possibile scaricare il modello AP110.

Entrati nel sito INPS, scegliere il profilo "Ordine dei medici della provincia di…(medico)" e seguire la procedura di autenticazione.

Nella barra di ricerca scrivere "Certificato introduttivo" e avviare la ricerca cliccando sulla lentina.

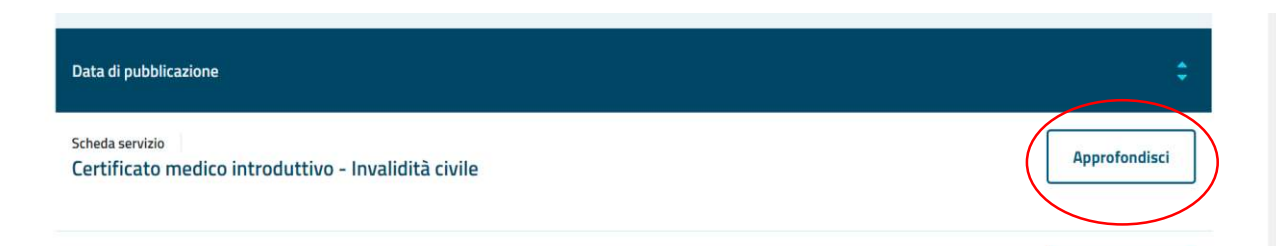

Cliccare su **Approfondisci** 

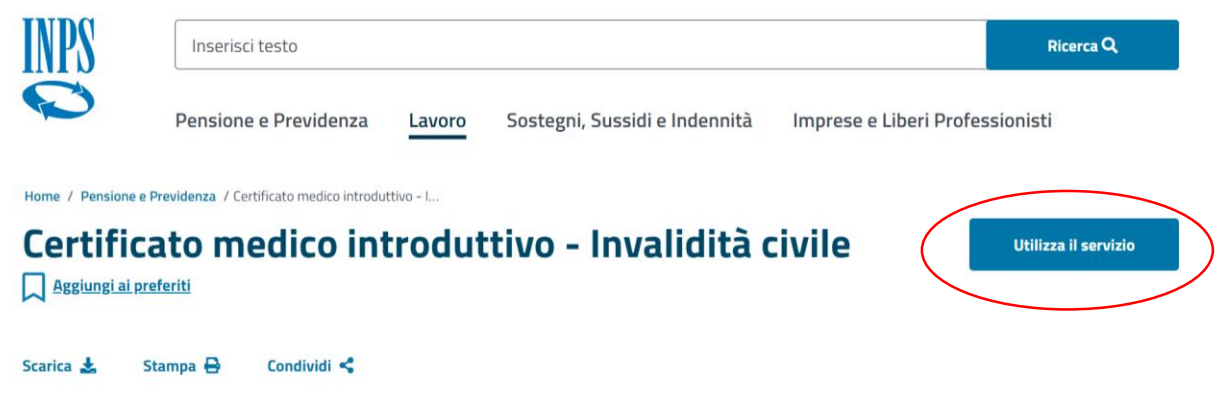

Cliccare su **Utilizza il servizio** 

 $\bullet$ 

Pensione e Previdenza Lavoro Sostegni, Sussidi e Indennità Imprese e Liberi Professionisti

& / Tutti i servizi / Certificato medico introduttivo - Invalidità civile

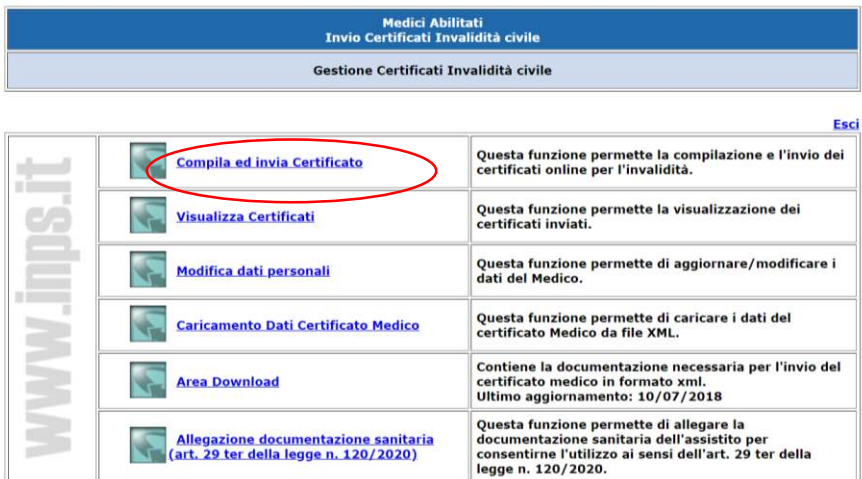

## Cliccare su **Compila ed invia Certificato**

Nella schermata successiva è necessario inserire il codice fiscale del paziente per il quale si vuole compilare il certificato.

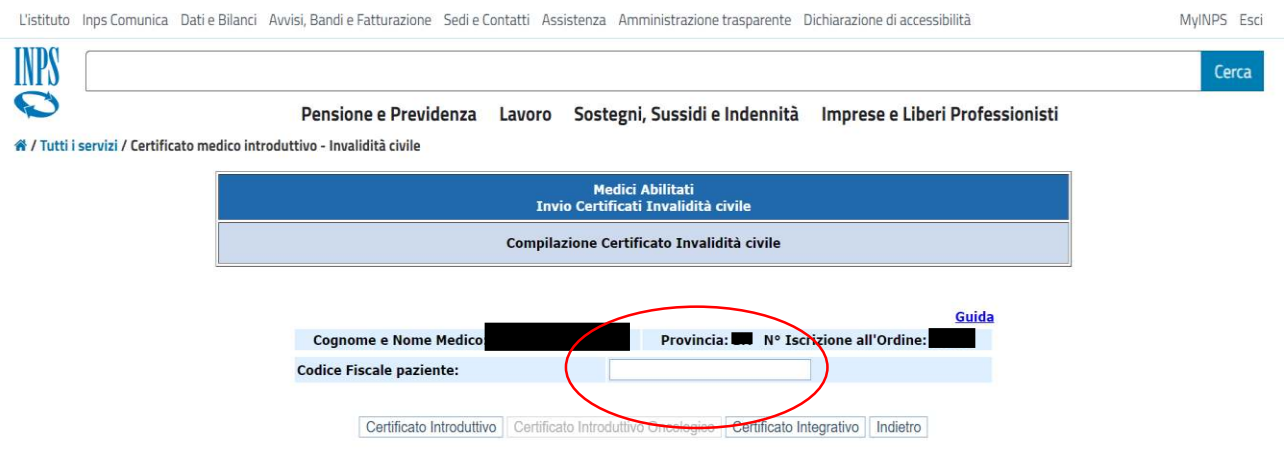

## Quindi cliccare su **Certificato Introduttivo**

A questo punto si apre la schermata per la vera e propria compilazione del certificato.

I campi evidenziati in giallo sono obbligatori.

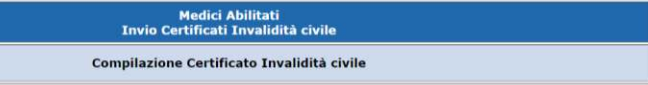

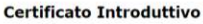

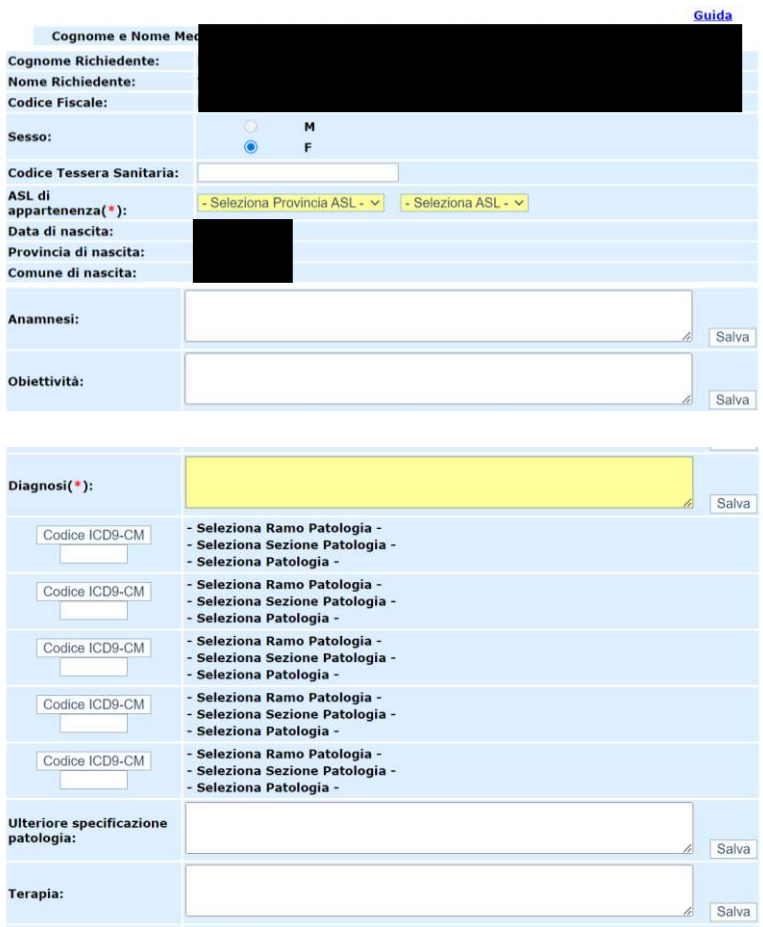

Di fondamentale importanza è l'inserimento della diagnosi.

E' possibile inserire più diagnosi; come prima deve essere inserita la diagnosi della patologia di base, quindi le diagnosi secondarie o correlate alla patologia di base.

Cliccando su **Codice ICD9-CM** si aprirà la finestra per la ricerca della patologia, qui è possibile procedere per "Ramo patologia", selezionando nel menù a tendina il ramo di riferimento (es. Disturbi psichici")

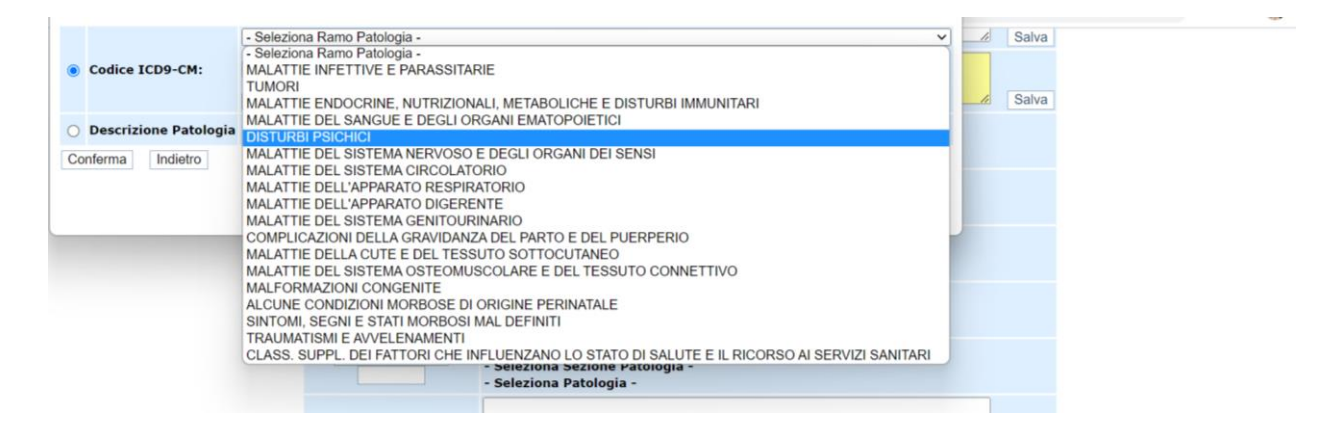

Quindi procedere nella ricerca nei sottomenù indicati.

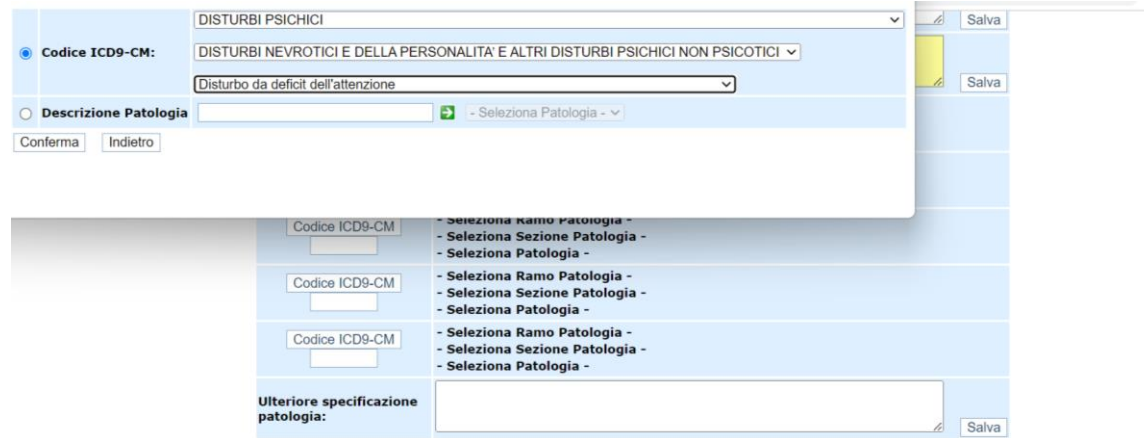

Oppure effettuare la ricerca per testo libero inserendo una parola chiave nella **Descrizione Patologia**, es. "Attenzione" per il "Disturbo da deficit dell'attenzione". Cliccare sulla freccia verde e selezionare la patologia di interesse.

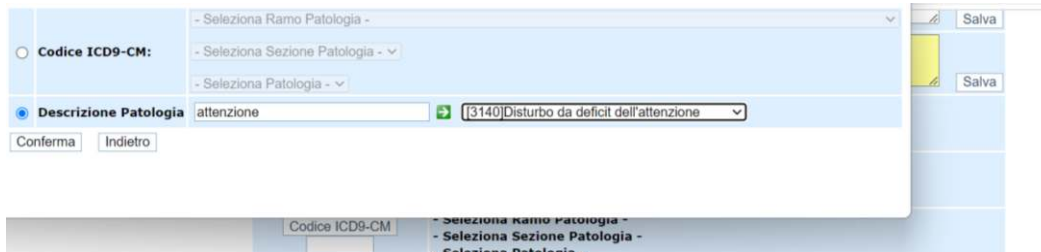

Quindi ciccare su **Conferma**.

ATTENZIONE, ogni tanto ricordarsi di salvare il lavoro svolto cliccando su uno dei tasti **Salva**.

Il sistema effettua un salvataggio parziale e in caso di disconnessione è possibile recuperare quanto già compilato.

A questo punto è possibile selezionare la finalità di rilascio del certificato:

"Invalidità civile" in caso di richiesta di Indennità di Frequenza o di Accompagnamento;

"Handicap" in caso di richiesta dei benefici della Legge 104 (sarà poi la commissione INPS a stabilire se concedere il comma 1 o il comma 3 per Handicap grave):

"Cecità", "Sordità" o "Sordocecità" nei casi specifici.

"Disabilità" in caso di richiesta di inserimento nelle categorie protette per il lavoro ai sensi della legge 68/99 (età superiore ai 15 anni).

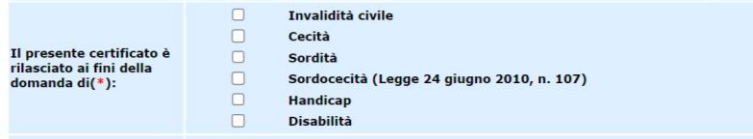

Si possono selezionare anche più opzioni contemporaneamente.

La sezione successiva è un'ulteriore specifica della patologia.

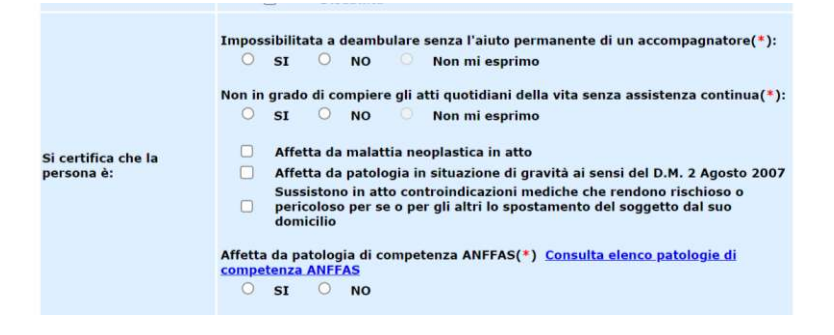

Le indicazioni **Impossibilitata a deambulare senza l'aiuto permanente di un accompagnatore** e **Non in grado di compiere gli atti quotidiani della vita senza assistenza continua,** devono essere correlate alla patologia e non all'età del paziente.

Per quanto riguarda le patologie di competenza dell'ANFFAS, biffando su **SI,**  si specifica che nella commissione per l'accertamento dell'invalidità civile deve essere presente un medico nominato da Anffas Onlus, quale rappresentante di categoria delle persone con disabilità intellettiva e/o relazionale.

Infine inserire Luogo e data di compilazione e cliccare su **Trasmetti Certificato.** 

E' quindi possibile stampare il certificato e rilasciare una copia al paziente che procederà ai passaggi successivi tramite CAF.